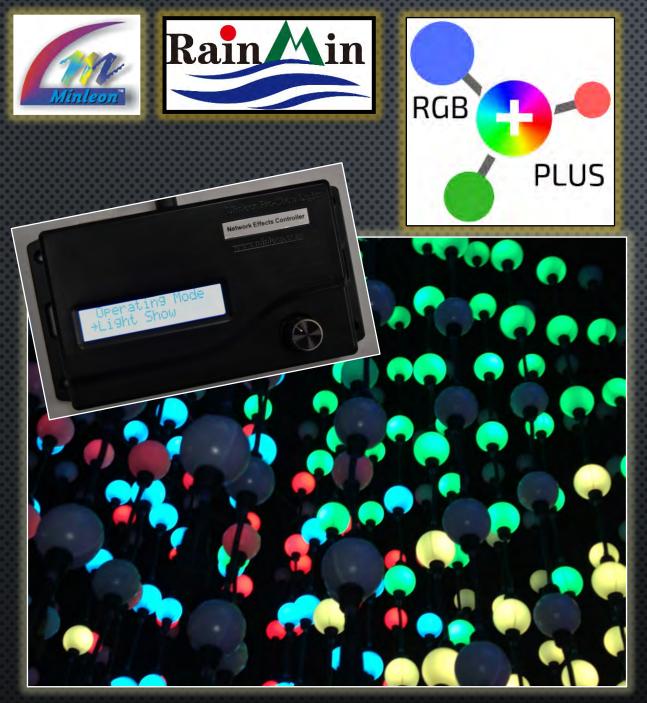

# THE NETWORK EFFECTS CONTROLLER (NEC)

**USER GUIDE: PART 1 – AN OVERVIEW** 

Presented by Minleon International

Your provider of cutting edge LED lighting products

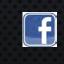

**I** Videos on Facebook: <u>Minleon USA</u>

Updated June 2018

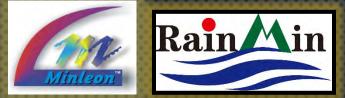

# TABLE OF CONTENTS

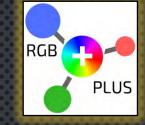

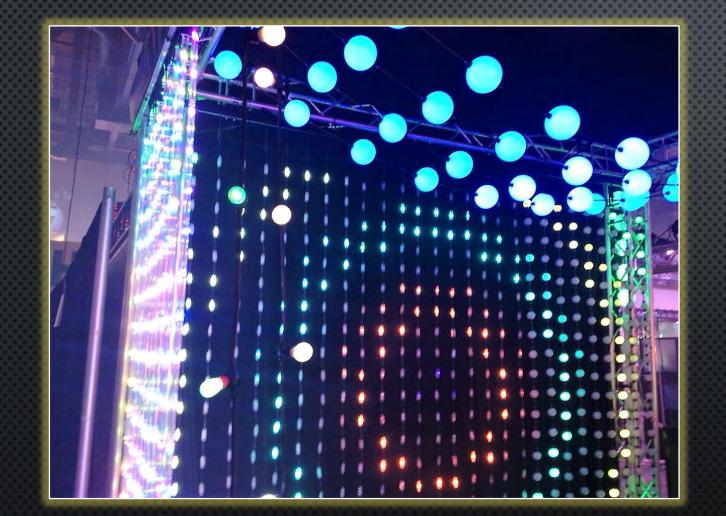

- 1. THE NEC SYSTEM
  - 2. Specifications
  - 3. FEATURES & USES
  - 4. MENU SELECTION
  - 5. Modes
- 6. File Names & Types
- 7. AUDIO FILES
- 8. Outdoor Installation
- 9. QUESTIONS & RESOURCES

Pebble Light grid displays "Expanding Circles" effect in the NEC.

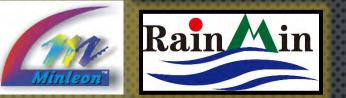

### THE NETWORK EFFECTS CONTROLLER SPECIFICATIONS

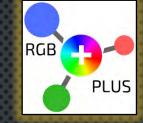

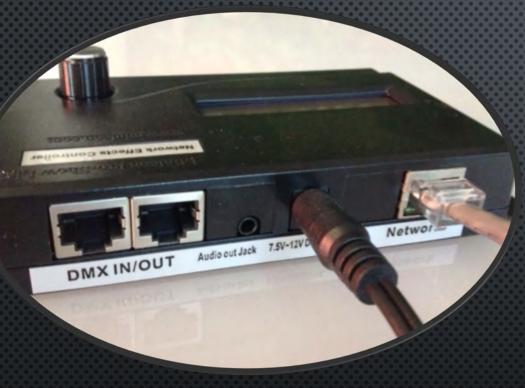

NEC – back view

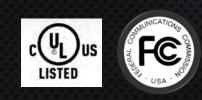

| ltem #                          | RGB-NEC                                      |
|---------------------------------|----------------------------------------------|
| Individually Controllable RGB's | 8000*                                        |
| Output                          | Ethernet Network, DMX, ArtNet                |
| Built-In Software               | Yes                                          |
| Protocol                        | Art-Net, DDP, DMX                            |
| Supply Voltage                  | 7.5-12 VDC (included)                        |
| Max Current                     | 5 Amps                                       |
| Working Temperature             | 5 to 50 deg. C / 40 to 122 deg. F            |
| IP Rating                       | IP 24, under cover                           |
| UL / cUL Listed                 | Yes                                          |
| FCC Certified                   | Yes                                          |
| Power Adapter                   | 100 – 240VAC input<br>7.5-12VDC 1 amp output |
| Dimensions                      | 3 1/2" L x 6 1/8" W x 1 1/2" H               |

#### \*at 4" pixel spacing

#

Specs are as of June 2018, and are subject to change.

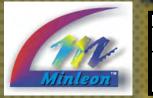

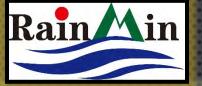

### THE NETWORK EFFECTS CONTROLLER SPECIFICATIONS, CONT.

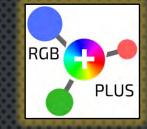

NEC Network Effects

A basic diagram of how the NEC fits into the system

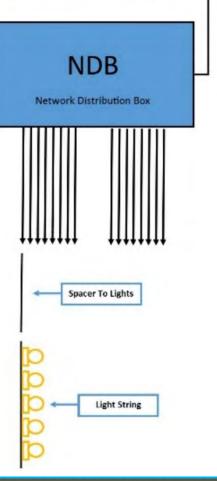

| Light Outputs                  | None – runs via NDB                                                        |
|--------------------------------|----------------------------------------------------------------------------|
| NDB Limit                      | up to 16 per NEC                                                           |
| Audio Player                   | YesWAV support                                                             |
| SD/HC card slot / File Player  | Yes – .BIN (sequence) & .WAV files support                                 |
| Max SD Card File Size          | 4gb per file                                                               |
| Link Multiple Controllers      | Yes - Master-Client, wirelessly                                            |
| # Built-In Effects             | 23                                                                         |
| Color Selection                | Pallets (saturated/pastel/whites);<br>individual colors on certain effects |
| Light Show Mode                | Yes                                                                        |
| # Favorites / Quick Reference  | 3                                                                          |
| Speed Control                  | 100 levels                                                                 |
| Brightness/Intensity Control   | 100 levels                                                                 |
| Minleon Compatible Accessories | NDB's, Smart T's, Data Boosters,<br>Power Blockers                         |

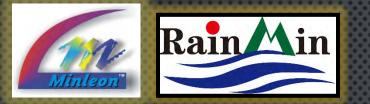

### THE NETWORK EFFECTS CONTROLLER FEATURES

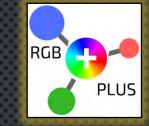

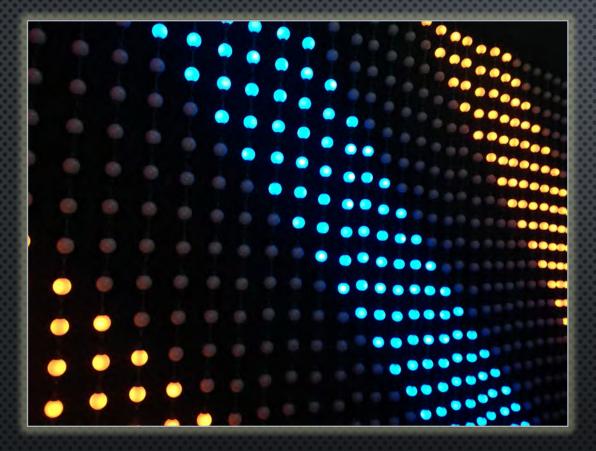

TrikLit Grid displaying built-in, NEC "Cane" effect

- 23 BUILT-IN EFFECTS: RUN & TAILOR FULLY SEQUENCED RGB LIGHT SHOWS
- TRIGGER EFFECTS LIVE VIA DMX (THOUGH IT WILL NOT RUN DMX)
- Sends data to lights via Minleon Network Data Boxes (NDB's)
- SCALABLE & FLEXIBLE
  - CAN ADDRESS 8000 RGB'S\*
  - 16 NDB's VIA NETWORK SWITCH
  - LINK MULTIPLE NEC'S VIA SLAVE MODE
- Custom Effects: Run X-Lights & LightShow Pro sequences via SD Card
- \* Tested with lights at 4-inch spacing. Larger pitches may control fewer lights.

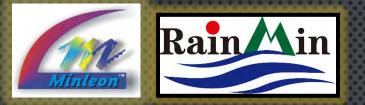

## THE NETWORK EFFECTS CONTROLLER FEATURES

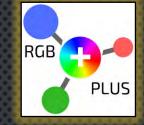

Rotary, push-button knob LCE

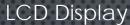

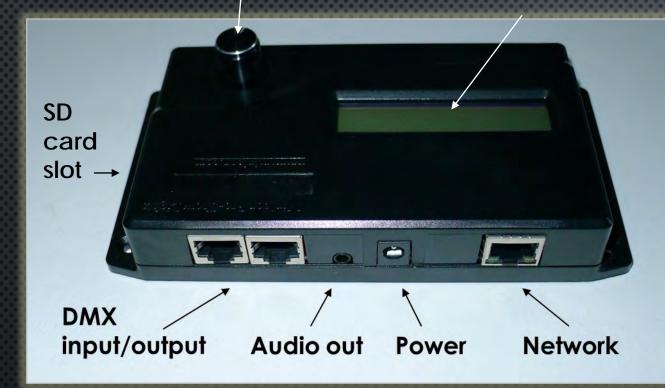

- LCD DISPLAY AND ROTARY PUSH-BUTTON KNOB FOR USER INTERFACE
- ONBOARD AUDIO WAV FILE PLAYER WITH OUTPUT JACK
- 2 OPTICALLY-ISOLATED INPUTS (ON RJ45 JACKS) FOR TRIGGERING EFFECTS LIVE VIA DMX BOARD SLIDERS
- TIME OF DAY CLOCK TO TURN ON/OFF AUTOMATICALLY

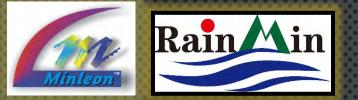

#### THE NETWORK EFFECTS CONTROLLER USES

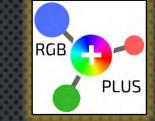

- HIGH-CHANNEL COUNT, NON-LINEAR LIGHT DESIGNS SUCH AS GRIDS, TOWER TREES, LIGHT TUNNELS & CHANDELIERS
- Synchronizing a light show to music (via X-Lights & LSP)
- INCORPORATE DMX ELEMENTS & LIVE CONTROL

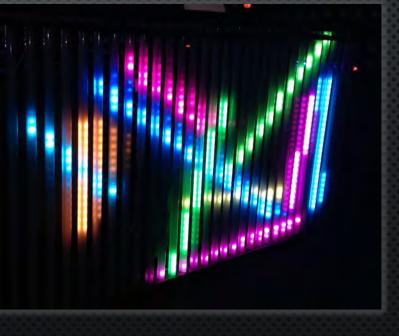

Frosted RGB tubes displaying "Qix" effect

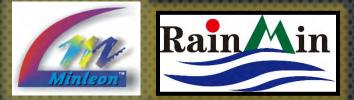

#### THE NETWORK EFFECTS CONTROLLER MENU SELECTION

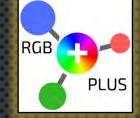

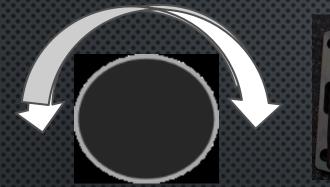

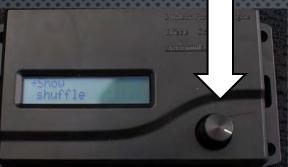

Rotate the selector knob clockwise or counterclockwise to scroll through different display screens. Press the selector knob down to select the current screen or advance to the next menu.

NEC Display screen

2-line text display screen THE FACE OF THE NEC FEATURES A ROTATING KNOB & 2-LINE TEXT DISPLAY SCREEN.

The arrow on the LCD display points to your current position.

- PRESS AND RELEASE KNOB TO MOVE TO THE DESIRED LINE
- ONCE AT DESIRED LINE, ROTATE KNOB TO SELECT DESIRED MENU OPTIONS

<u>Alternatively</u>: Minleon's **Show Controller** gives users wireless access to the Effects & File Player Menus. Please see the Show Controller User Guide tutorial for details.

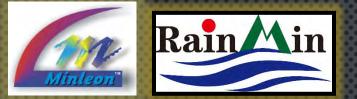

#### THE NETWORK EFFECTS CONTROLLER THE MODES

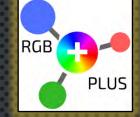

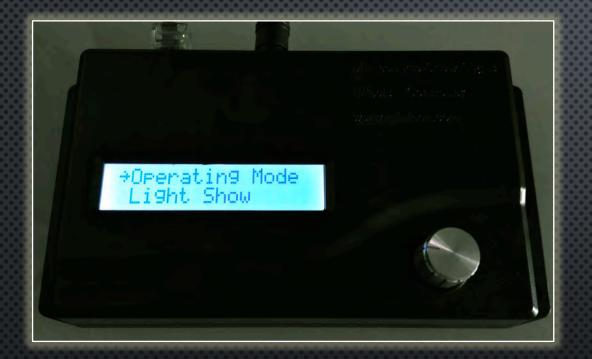

THE NEC CAN BE SET TO OPERATE IN THE FOLLOWING MODES:

1. <u>EFFECTS PLAYER</u>: GENERATES 23 BUILT-IN LIGHTING EFFECTS AND PLAYS THEM

- EDIT VARIATIONS SUCH AS COLOR PALETTE, SPEED, TRAILS, ETC. WITHIN EACH EFFECT
- Control Intensity, Time, set to memory, set to default
- 2. <u>LIGHT SHOW</u>: GENERATES LIGHT SHOW BASED ON "TIME IN SHOW" SETTINGS IN THE EFFECTS MENU
- 3. FILE PLAYER: PLAYS PREPROGRAMMED LIGHTING FILES FROM SD CARD
  - WILL PLAY .WAV FILES SIMULTANEOUSLY

**Note**: These modes do not require an Art-Net Console to Operate.

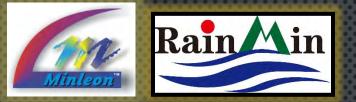

THE MODES (CONTINUED)

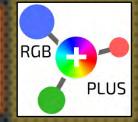

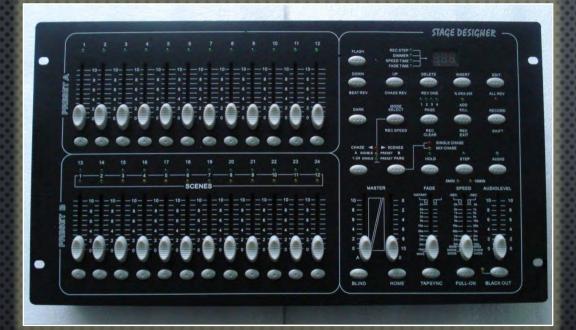

Incorporate any DMX board into your RGB light show in NEC Slave Device Mode

- 4. <u>SLAVE MODE</u>: RECEIVES COMMANDS (VIA DDP, ART-NET OR DMX) TO PLAY INTERNALLY GENERATED EFFECTS, LIGHTING DATA FILES OR AUDIO WAV FILES
- USED WHEN SYNCHRONIZING MULTIPLE NEC'S, HOOKING UP A DMX BOARD (AT LEFT) OR INCORPORATING MINLEON'S SHOW CONTROLLER
- 5. TRIGGERED PLAYER: TWO INPUT TRIGGERS CAN BE SET TO PLAY INTERNAL EFFECTS, LIGHTING FILES OR WAV FILES. AN IDLE MODE CAN PLAY A 3RD FILE OR EFFECT.

**NOTE:** MODES THAT PLAY LIGHTING DATA (EFFECTS PLAYER, LIGHT SHOW, FILE PLAYER, SLAVE MODE & TRIGGERED PLAYER) CAN ALSO BE SET TO OUTPUT TO THE DMX PORT INSTEAD OF NDB'S (VIA NETWORK OUTPUT PORT).

 IN THIS CASE YOU ARE LIMITED TO 512 CHANNELS OF OUTPUT DATA (170 RGB LIGHTS). THIS CAN BE USED TO CONTROL DMX DIMMER BOARDS AND OTHER DMX DEVICES.

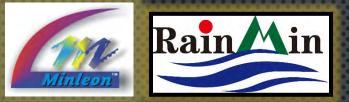

#### THE NETWORK EFFECTS CONTROLLER AN OVERVIEW

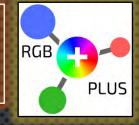

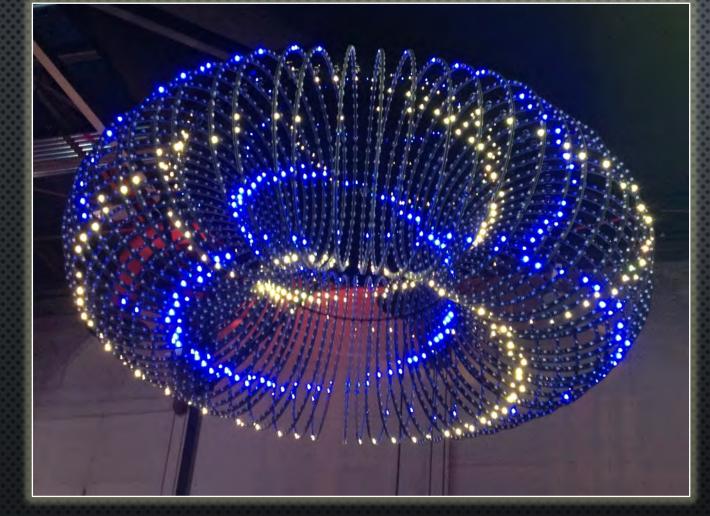

This custom-designed chandelier from 3 Way Labs, plays sequencing software via SD card in NEC 'File Player' mode.

- 6. <u>Art-Net to DMX gateway</u>: Receives Art-Net packets and sends them out DMX port
- 7. <u>DMX to ArtNet Gateway</u>: Receives DMX packets and sends them out as ArtNet packets
- 8. <u>Utility Mode</u>
  - AUTO-CONFIGURE NDBS
  - PLAY A WAV FILE FROM SD CARD
  - RESET NEC TO FACTORY SETTINGS

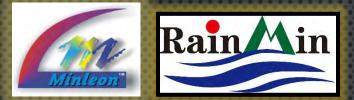

#### THE NETWORK EFFECTS CONTROLLER FILE NAMES & TYPES

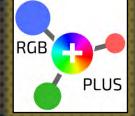

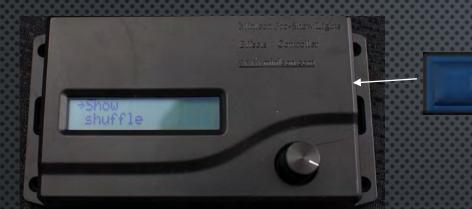

#### NEC SD Memory Card

1.Bin 1.Wav 13-snow.bin 20-2014.bin To date, custom sequence files from X-Lights & LightShow Pro can be exported to a .BIN file, and copied to an SD Card for playback on the NEC. Audio files in .WAV format can be triggered to synch with your sequence file.

- FILE NAMES MUST BE IN THE 8.3 CHARACTER LENGTH FORMAT
  - FILE NAMES MUST START WITH A NUMBER FROM 0-49
- The **file number** defines the order in which it gets played—file numbers can be skipped
- AFTER THE FILE NUMBER YOU NEED A NON-NUMERIC CHARACTER, AND THAT CAN BE FOLLOWED BY ANY OTHER CHARACTERS
- EFFECTS FILES MUST HAVE THE EXTENSION .BIN AND AUDIO FILES MUST BE .WAV (EXAMPLE FILES NAMES ARE 1.BIN, 1.WAV, 13-SNOW.BIN, 20-2014.BIN.)
- ALWAYS FORMAT YOUR SD CARD BEFORE PLACING FILES ON IT

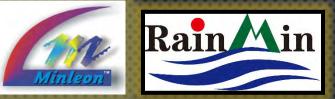

Andacity

#### THE NETWORK EFFECTS CONTROLLER AUDIO FILES

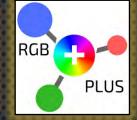

- Audio files must be in .WAV format, saved as 16-bit stereo data at samples rates of 32kHz, 44.1kHz or 48kHz
- CONVERT FORMATS SUCH AS MP3 TO WAV, WITH AUDACITY (AT <u>AUDACITY.SOURCEFORGE.NET</u>) OR SIMILAR AUDIO SOFTWARE
- DRAG & DROP THE AUDIO FILE INTO AUDACITY, PICK A NEW "PROJECT RATE" ON THE BOTTOM LEFT CORNER OF THE SCREEN (ONE OF 32KHZ, 44.1KHZ OR 48KHZ)
- WE RECOMMEND USING THE LOWEST RATE POSSIBLE
  UNLESS YOU HAVE SOUND QUALITY ISSUES
- Then pick "File", "Export", select the new file name and set the Type to "WAV (Microsoft) signed 16 bit PCM"

RGB Megatree synched to music via two Minleon NEC's.

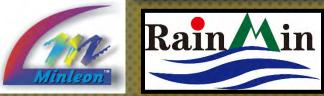

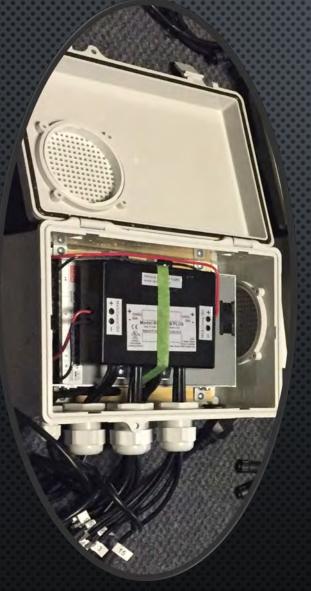

#### THE NETWORK EFFECTS CONTROLLER OUTDOOR INSTALLATION

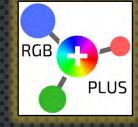

- THE LCD DISPLAY ON THE NEC WILL GET SLOWER AS THE TEMPERATURE DROPS BELOW 40-DEGS F
- WEATHER PROOF BOXES ARE REQUIRED FOR OUTDOOR NEC & NDB INSTALLATIONS, AS THESE PRODUCTS ARE IP-24 RATED
- PLACING THE NEC WITH THE POWER SUPPLY & NDB (AS PICTURED TO THE LEFT) SHOULD GENERATE ENOUGH HEAT TO KEEP THE NEC FUNCTIONING PROPERLY

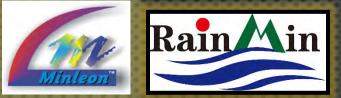

#### THE NETWORK EFFECTS CONTROLLER QUESTIONS & RESOURCES

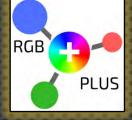

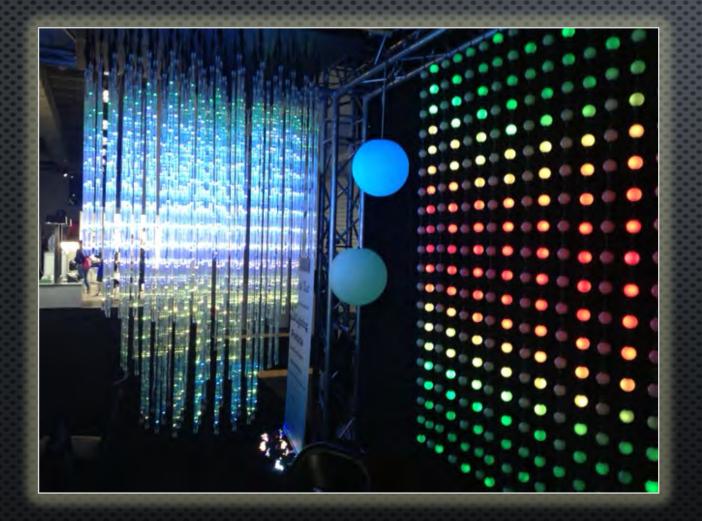

Please e-mail

REGGIE@MINLEONUSA.COM & REFERENCE THIS PRESENTATION. \*\*\*\*\*

WE ENCOURAGE YOU TO VIEW THESE RELATED TUTORIALS:

- NEC EFFECTS PLAYER & LIGHT SHOW MODES
  - NEC NETWORK CONFIGURATION GUIDE
    - NDB+ USER GUIDE
    - DMX TRIGGERING THE NEC
    - POWER & DATA MANAGEMENT \*\*\*\*\*

Thank you for your interest in **Minleon RGB's!** 

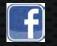

Videos on Facebook: Minleon USA

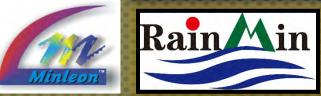

THE NETWORK EFFECTS CONTROLLER PLEASE REMEMBER

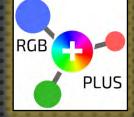

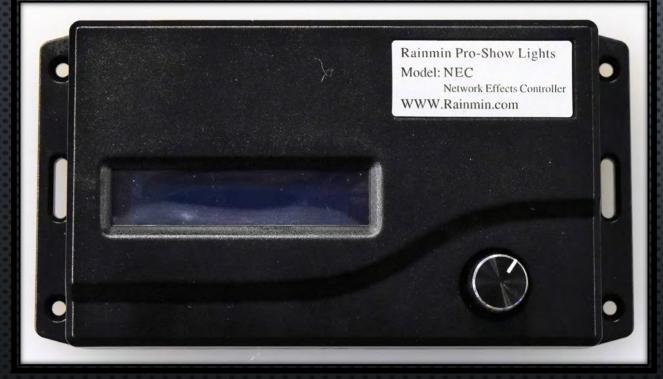

This is a summarized PRESENTATION ON THE OPERATION AND USE OF THE NETWORK EFFECTS CONTROLLER (NEC). BEFORE OPERATING, THE USER SHOULD READ THE 'NETWORK EFFECTS CONTROLLER SYSTEM INSTRUCTIONAL MANUAL', WHICH IS SHIPPED WITH THE DEVICE, FOR A THOROUGH UNDERSTANDING OF ITS **OPERATION AND USE.** 

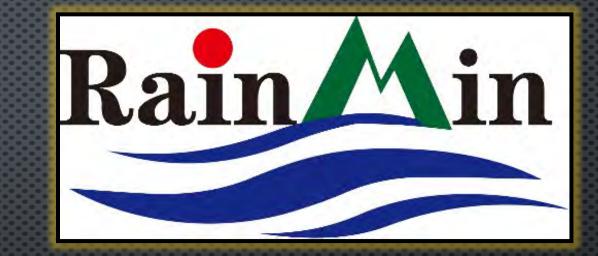

Minleon USA MinleonUSA.com

Minleon<sup>™</sup>

Mechanicsburg, PA

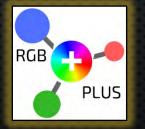

Minleon-Rainmin Illumination Rainmin.com

**Dongguan City, China**